# Cisco CCNP Implementing Cisco IP Routing

### page 1

Meet the expert: Carlo has worked in the computer technologies industry since the mid-90s. He is also a certified member of Microsoft, Cisco, ISACA, PMI, CompTIA,

IIC, and EC-Council. He has designed and customized courses for private and public

sectors, including college curriculums, and has worked as a lead consultant engineer

in corporate Cyber security and Information Assurance training since 2001.

As a certified Microsoft Instructor, Ken has focused his career on various security aspects of computer and network technology since the early 1980s. He has offered a wide variety of IT training and high level consulting projects for Fortune 500 companies globally. Through the course of his extensive career, he has taught a full line of Microsoft, CompTIA, Cisco, and other high level IT Security curricula.

Runtime: 10:03:40

Course description: The Implementing Cisco IP Routing is a qualifying exam for the Cisco Certified Network Professional CCNP®, Cisco Certified Internetwork Professional CCIP®, and Cisco Certified Design Professional CCDP® certifications. The ROUTE exam will certify that the successful candidate has the knowledge and skills necessary to use advanced IP addressing and routing in implementing scalable and secure Cisco ISR routers connected to LANs and WANs. The exam also covers configuration of secure routing solutions to support branch offices and mobile workers.

#### Course outline:

#### Enterprise Network Frameworks and Architecture

- Introduction
- Traffic Conditions in a Converged Network
- IIN: Cisco Intelligent Information Network
- 3 Phases of the Intelligent Information Network
- Cisco SONA Framework
- SONA Layers
- Updated SONA Framework
- Cisco Enterprise Architecture
- Architecture Types
- Cisco Hierarchical Network Model
- The Enterprise Composite Network Model
- Summary

## Implementation Plan

- Introduction
- Creating an Implementation Plan
- Implementation Plan Approaches
- Methodologies and Models
- Cisco Lifecycle Services (PPDIOO) Model
- Implementation Plan Documentation
- Sample Implementation Plan
- Examples of Project Documents
- Summary

#### **IP Routing**

Introduction

- IP Routing
- Third Option: OnDemand Routing
- Link-State vs. Distance Vector Protocols
- · Classless vs. Classful Routing
- Discontinugous Subnets
- IP Classless Command
- Automatic Route Summarization
- Routing Table Criteria
- Administrative Distance
- Floating Static Route
- Demo: RIP Next Generation Setup
- Demo: RIP Next Generation Setup Continued
- Demo: Set up a Static Address
- Demo: Configure RIP Next Generation
- Demo: Configure RIP Next Generation Continued
- Demo: Troubleshooting
- Summary

# **EIGRP Terminology**

- Introduction
- EIGRP Attributes and Capabilities
- Terminology of the EIGRP Protocol
- Tables Used with the EIGRP Protocol
- FD vs. AD
- Feasible Successor and Active vs. Passive Routes

- Major EIGRP Technologies
- Reliable Transport Protocols
- · Neighbor Discovery and PDMs
- DUAL Finite-State Machine
- Packet Types Used by EIGRP
- EIGRP Administrative Distance
- EIGRP Metric Calculation and Bandwidth
- Summary

# Planning EIGRP Routing Implementation

- Introduction
- EIGRP Deployment Prerequisites and Implementation
- EIGRP Verification and Documentation
- Summary

## **EIGRP Routing**

- Introduction
- Enable EIGRP Routing
- Demo: Enable EIGRP
- Automatic Summarization
- Demo: Automatic Summarization
- EIGRP Commands
- Demo: Automatic Summarization
- Passive-Interface and Default Route Propagation
- Demo: Passive-Interface
- IP Default Network Command and Route Summarization
- · Demo: IP Default Network

- Demo: Next Hop
- Interface Summarization
- Demo: Next Hop Continued
- Creating a Summary Route
- Demo: Summarization
- Summary

# **EIGRP Enterprise WAN**

- Introduction
- WAN and Enterprise Considerations
- Demo: Frame Relay Using Dynamic Mapping
- Load Balancing with EIGRP
- Demo: EIGRP over Layer 3 MPLS VPN
- Demo: EIGRP over Layer 2 MPLS VPN
- Unequal EIGRP Cost Load Balancing
- EIGRP Bandwidth to Use on WAN LInks
- Summary

# EIGRP Authentication

- Introduction
- Authentication in Routers
- Comparing MD5 to Simple Password
- Preparing to Configure EIGRP Configuration
- Demo: EIGRP Authentication
- The Configuration of EIGRP Authentication
- Demo: Configure the Keychain
- Summary

# Optimize EIGRP

Introduction

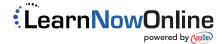

# Cisco CCNP Implementing Cisco IP Routing

· Election Manipulation and

· Demo: Configure Simple

Authentication Key

· Demo: IP Addresses

Demo: Configure OSPF

Demo: Branch Routers

**Routing Performance Issues** 

Usual Routing Performance

· Performance Solutions for

**Multiple Routing Protocols** 

· Simple Protocols and Complex

· Multiple Protocols Running on

· How to Select the Best Route

· Running Different Protocols at

OSPF over MPLS

Authentication

Demo: Routes

Summary

Introduction

the Same Time

Route Filtering

Summary

Introduction

Networks

One Network

Redistribution

**Protocols** 

Summary

Introduction

Information

and RIP

Distance

Distance

Complex Networks

· Demo: Redistribution

Redistributed Routes

Loop Prevention and

**Route Redistribution** 

· Redistribution Command

· Demo: Default Metrics

Changing the Default

Demo: OSPF Routes

Demo: EIGRP Routes

Administrative Distance

Default Metric for EIGRP

· Demo: Redistributing into RIP

Important Route Redistribution

Demo: Redistributing into OSPF

· Default Metric for BGP, OSPF,

• Demo: Apply Metrics for EIGRP

· Modifying the Administrative

· Demo: Modify Administrative

· Edge and Core Routing

Redistribution Guidelines

Routing Protocols

NBMA

• Demo: Assign Router Priority

· Influencing the Election Process

· Demo: Verify Simple Password

Broadcast

DR and BDR

Router Priority

### page 2

- Demo: Enable Authentication with the Keychain
- EIGRP Scalability
- · Query Process and Stuck-in-Active
- · Summarization: SIA Solution
- Stub Networks
- · Demo: Add IPv4 Addresses
- Demo: Add IPv4 Addresses Continued
- Demo: Configure EIGRP
- Demo: Configure EIGRP Continued

- Protocol
- Advantages

- Internal and Backbone Routers
- Router
- Summary

#### **OSPF Packets**

- OSPF DBD Packet: Type 2
- Type 3 and 4 OSPF LSAck Packet: Type 5
- · Adjacent Neighbors
- · Link-State Data Structures

### **OSPF Routing**

- Planning OSPF Deployment
- OSPF Verification
- Summary

- Introduction
- · Enable OSPF Routing and
- Wildcard Mask
- · Interface Bandwidth Definition
- Router ID Definition
- OSPF

- Summary
- **OSPF Terminology**
- · Introduction
- · OSPF: Open Shortest Path First
- · Features of OSPF
- · Characteristics of Link-State
- Terminology
- Router Types
- Area Border Router
- · Autonomous System Boundary
- · BDR and DR Routers

- Introduction
- What Are OSPF Packets Used
- OSPF Hello Packet: Type 1
- · OSPF LSR and LSU Packets:

- Summary

- Introduction
- OSPF Implementation
- OSPF Documentation

### **OSPF Verification and** Configuration

- **Network Identification**
- and OSPF Router ID
- Demo: Configure Single-Area **OSPF**
- · Demo: Configure Multi-Area
- OSPF Verification: First Method
- Demo: Verify Office Online Mary
- Clearing the OSPF Routing
- Through Fifth Methods powered by Apple Routing Update Traffic

- · Passive Interfaces
- Static Routes and Route Maps
- · Demo: Route Maps
- · Demo: Route Maps Continued
- To Define a Route Map
- Various Route-map Commands for PBR
- Using Distribute Lists
- Demo: Distribute Lists
- · Define a Filter for Incoming **Routing Updates**
- Demo: Incoming Filter
- Define a Filter for Outgoing **Routing Updates**
- Demo: Outgoing Filter
- Demo: Prevent Feedback Loops
- · Demo: Outoging Filter Continued
- Prefix Lists
- · Demo: Avoid Route Feedback
- · Prefix List Configuration
- · Demo: Prefix List
- Summary

# **Path Control**

- Introduction
- · Path Control Network Performance Assessment
- · Considerations for Network Redundancy
- · Path Control Integrated Strategy
- Prefix Lists and ACLs
- Summary

# **Path Control Using Offset Lists**

- Introduction
- · Demo: Prefix Lists
- · Path Control Using Offset Lists
- · Demo: Offset Lists
- · Offset-List Definition Offset Lists Verification
- · Demo: Verify Offset List
- Summary

### Path Control Using IOS IP **SLAs**

- Introduction
- Path Control Using IOS IP SLAs • Demo: Path Control Using IOS
- IP SLAs • IP SLA Applications
- · Demo: IP SLA Applications
- Operations, Responders, and Sources
- · Demo: Operations, Responders, and Sources
- IP SLA Operations Demo: Operations

Operation

- IP SLA Operation Definition
- · Demo: Steps to Configure IP
- ICMP Echo Operation Definition
- Demo: Define an SLA IP Operation
- · icmp-echo Sub-Commands Scheduling an IP SLA

Demo: Schedule an IP SLA

 Summary Path Control Using Policy-

• IP SLA Object Tracking

Demo: Define Tracking Objects

Tracking Delay Configuration

· Demo: Configure Tracking

IP SLAs and Static Routing

for IP SLA Tracking

• Demo: Configure Static Route

· Demo: Static Routes Continued

Configuration

- **Based Routing** Introduction
- Path Control Using PBR
- · Demo: Intro to Path Control with **PBR**
- PBR Configuration
- Demo: Configure PBR
- PBR route-map Commands · Demo: Logical PBR Operation
- Match Statements
- Demo: Match Statement
- · match ip-address Command · Demo: match ip-address
- · Demo: Match with ACLs or **Prefix Lists**
- set Statements
- · Demo: Match Packet Length
- set ip next-hop Command · Demo: Set Statements
- · set interface Command
- Demo: Set Conditions set ip default next-hop
- Command · Demo: Set Commands Using
- · set default interface Command
- · Demo: Next-Hop IP Address
- · set ip tos Command
- · Demo: Set Interface set ip precedence Command · Demo: Default Next-Hop IP
- Addresses · Configuring PBR on an
- Interface
- · Demo: Default Interfaces · Demo: Set IP Precedence Bits
- Summary

# **Advanced Path Control Tools**

- Introduction
- Cisco IOS Optimized Edge Routing Virtualization

Cisco Wide Area Application

Services Summary

## **BGP Terminology and** Concepts

- Introduction
- Demo: EGP vs. IGP Summary
- Autonomous Systems
- (Continued on page 3)
- EGP vs. IGP
- Demo: AS Summary WWYANA Parn NOW Online.com

# Cisco CCNP Implementing Cisco IP Routing

## page 3

- · Demo: IANA Summary
- AS Numbers
- Demo: AS Numbers Summary
- BGP
- Demo: BGP Summary
- · IGP vs. BGP and Connecting Enterprise Networks
- · Public IP Address Space and Connection Redundancy
- · BGP and Enterprise Networks
- · Demo: BGP Neighbors
- BGP Path Vector Characteristics
- Demo: BGP Operational Overview
- · When to Use BGP
- Demo: BGP Between AS Summary
- · When Not to Use BGP
- Demo: IGP and BGP Summary
- BGP Synchronization
- Demo: Connecting Enterprise Networks to an ISP
- BGP Table
- Path Attributes
- Default Local Preference Configuration
- More Path Attributes
- Summary

#### Configure and Verify BGP

- Introduction
- · Planning BGP Deployment
- Demo: Connection and Routing **Questions Summary**
- BGP Implementation
- Demo: Public IP Address Space
- BGP Verification
- · Demo: Using Static Routes
- · Enabling BGP Routing
- · Demo: Enable BGP Routing
- · To Define BGP Neighbors
- Demo: Define BGP Neighbors
- To Define a BGP Peer Groups
- · Demo: Define BGP Peer Group
- · To Shut Down a BGP Neighbor
- Demo: Shut Down BGP Neighbor
- IBGP Source IP Address
- · Demo: Establish IBGP Session
- IBGP Source IP Address Solution
- Demo: IBGP Source IP Address
- neighbor next-hop-self command
- Demo: Configure Next Hop
- BGP Synchronization
- BGP Authentication
- To Hard Reset BGP Sessions and Soft Reset Outbound
- Summary

Introduction

#### **Basic BGP Using Route Maps**

- Configuring Route Maps and

- Specify BGP Weight and Preference Value
- BGP Path Manipulation
- · To Configure an AS ACL and Defaul Local Preference
- Summary

#### Filter BGP Routing

- Introduction
- · BGP Routing Updates Filtering
- Planning BGP Filtering Using **Prefix Lists**
- Summary

# **Branch Office Implementation**

- Introduction
- Branch Office Challenges
- Branch Office Design Considerations
- The Thin Branch
- Broadband Technology Deployment
- · Wireless Broadband and Municipal Broadband
- WiMAX and Broadband Types
- · Verify PPPoA and Configure a **NAT Pool**
- · Bind the ACL and NAT Pool
- · Configure Static NAT and Identify NAT Interfaces
- Create a Tunnel Interface
- · Demo: Static NATing
- · Demo: Static NATing Continued
- Summary

### **Mobile Worker** Implementations

- Introduction
- Mobile Worker Connectivity
- · Business-Ready Mobile User Solution
- Business-Ready VPN Components
- Summary

### **Routing Traffic to Mobile** Workers

- Introduction
- Easy VPN Server
- · Routing Services for VPN Subnets
- Proxy ARP and Remote User Connections
- Summary

#### Introducing IPv6

- Introduction
- IPv6 Introduction
- IPv6 Features and MTU Discovery
- New IPv6 Features
- IPv6 Address Specifics
- Abbreviating IPv6 Addresses
- Summary

# **Configure OSPFv3**

Static Route Types and RIPng

Enable and Config IPv6 RIP

Process on an Interface

Summary

- Introduction • IPv6 Protocol Implementation and OSPFv3
- · Link-Local Addresses and Multiple OSPFv3 Instances
- · Security and SA Types for IPv6
- OSPFv3 Routing Process Parameters and Router ID
- Enable an OSPFv3 Instance and Specify Packet Cost
- · Change OSPF Priority and Define Stub Areas
- · Routes at Area Boundary and Trigger SPF Recalc
- Demo: Enable OSPFv3
- · Demo: Configure Branch
- · Demo: Troubleshooting
- · Demo: Troubleshooting Continued
- Summary

### **EIGRP for IPv6**

- Introduction
- EIGRP for IPv6 • Routing Parameters and Define Router ID
- · Enable EIGRP for IPv6 and
- Identify Stub Router · Summary Aggregate Address
- Demo: Configure EIGRP
- · Demo: Configure Branch Routers and Headquarters
- · Demo: Passive Interface
- · Demo: Troubleshooting
- Summary

# **Multiprotocol BGP**

- Introduction
- Multiprotocol BGP
- · BGP Router ID, Peers, and Routing Sessions
- · Identify Peers and Configure Routing Sessions
- · Identify Peers and Apply a
- Route Map Summary

IPv6 on an Interface and